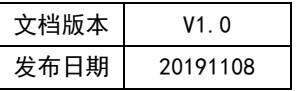

# APT32F172 STC 应用开发指南

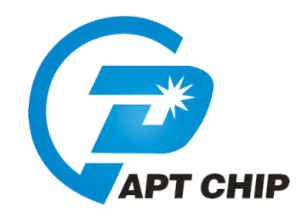

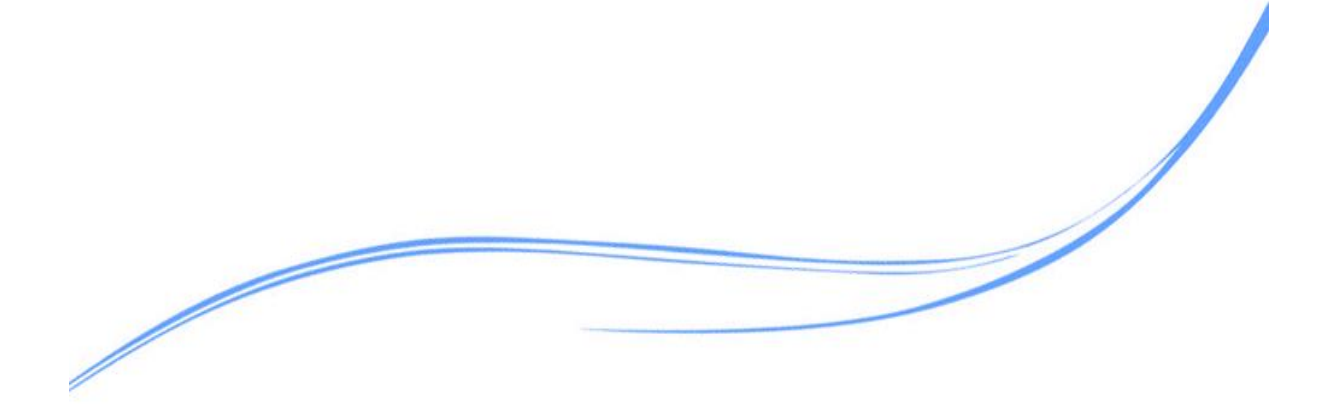

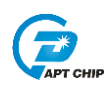

# 目录

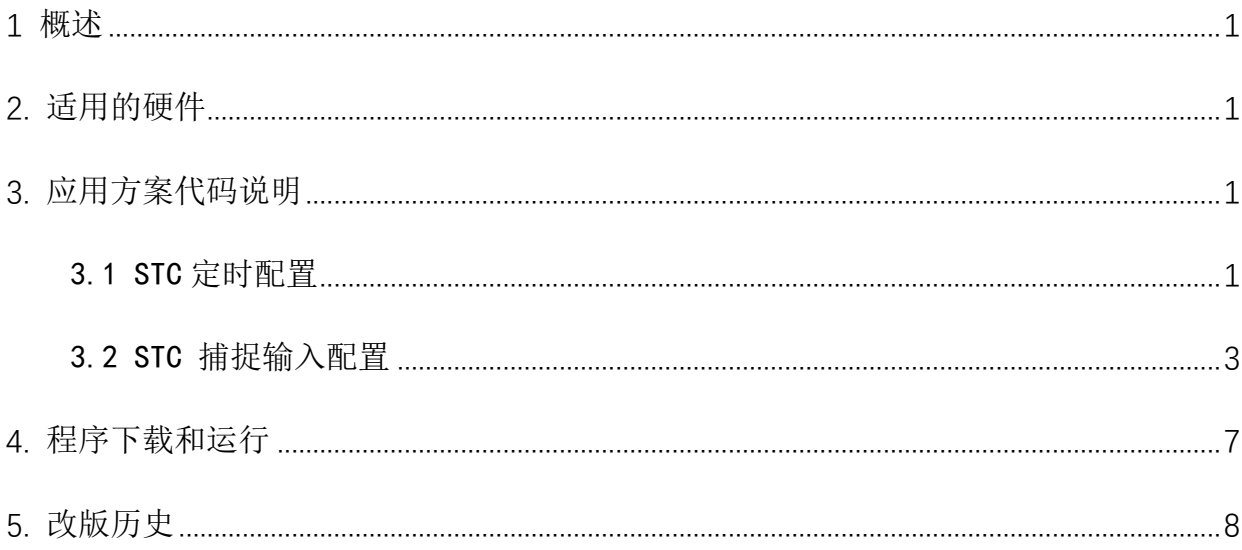

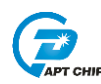

# <span id="page-2-0"></span>1 概述

本文介绍了在APT32F172中使用STC的应用范例。

# <span id="page-2-1"></span>2. 适用的硬件

该例程使用于 APT32F172 开发板 APT-DB172

### <span id="page-2-2"></span>3. 应用方案代码说明

基于 APT32F172 完整的库文件系统, 可以很方便的对 STC 讲行配置。

### <span id="page-2-3"></span>3.1 STC 定时配置

#### 软件配置:

开启内部主频 20MHz, 并作为系统时钟。 计数器单周期时间: Stc16 TimeClk=PCLK/2^0/20=1us PB0.0 捕捉高电平 50us, 低电平 50us 方波。 //STC Functions //EntryParameter:NONE //ReturnValue:NONE void STC16\_CONFIG(void)  $\{$ STC16\_RESET\_VALUE(); //STC16 所有寄存器复位赋值 //STC16 软件复位 STC16\_Softreset(); STC16 CIk CMD(ENABLE): //STC16 时钟使能 STC16\_Configure(STC16\_Count\_mode\_Continue,STC16\_Count\_STOPTYPE\_StopConmand,STC16\_CM0\_Mode\_ Capture, STC16\_CM1\_Mode\_Match, 19,0); //STC16 Configure; 设置为连续计数模式; 单次计数模式下,选择立即停止模式;通道 0 作为匹配模式;通 道1作为捕捉模式;stc16\_timeclk=pclk/(19+1)/2^0=1us STC16\_CNR\_CC0\_CC1\_Load(50,0,0); //STC16 CNTR=50,CC0R=0,CC1R=0 STC16\_MINT\_CMD(ST16\_PENDI,ENABLE);//STC16 周期结束中断使能 STC16\_Start(); //Start stc16 STC16\_Int\_Enable(); //ENABLE STC16 中断向量  $\}$ 

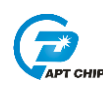

代码说明: STC16 Configure (STC16 Count mode Continue, STC16 Count STOPTYPE StopConmand, STC16 CMO Mode Capture, STC16 CM1 Mode Match, 19, 0); STC16 Count mode Continue-----连续计数模式 STC16 CMO Mode Capture-----通道 0 作为捕捉模式 时钟公式-----stc16 timeclk=pclk/(19+1)/2^0=lus //APT32F172\_init //EntryParameter:NONE //ReturnValue:NONE void APT32F172\_init(void)  $\{$ //关闭 WDT SYSCON\_WDT\_CMD(DISABLE); //使能IP SYSCON->PCER0=0xFFFFFFF: //使能IP SYSCON->PCER1=0xFFFFFFF; while(!(SYSCON->PCSR0&0x1)); //判断 IP 是否使能 SYSCON\_Int\_Enable(); //使能SYSCON 中断向量 SYSCON->IECR=ISOSC\_ST|IMOSC\_ST|EMOSC\_ST|SYSCLK\_ST; II使能 ISOSC 时钟稳定中断,使能IMOSC 时钟稳定中断,使能EMOSC 时钟稳定中断 //打开全局中断 CK\_CPU\_EnAllNormallrq(); SYSCON\_CONFIG(); //syscon 参数 初始化 GPIO CONFIG(); //GPIO 初始化 STC16\_CONFIG(); //stc16 初始化  $\left\{ \right\}$ //STC16 Interrupt //EntryParameter:NONE //ReturnValue:NONE void STC16IntHandler(void)  $\{$ if((ST16->MISR&ST16\_PENDI)==ST16\_PENDI)  $\{$  $ST16$ ->ICR =  $ST16$  PENDI: if(!f\_io\_toggle) ſ  $f\_io\_toggle=1;$ 

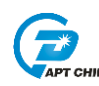

```
GPIO_Write_High(GPIOB0,0);
            \left\{\right\}else
             \{f\_io\_toggle=0;GPIO_Write_Low(GPIOB0,0);
            \mathcal{Y}\}\}
```
# <span id="page-4-0"></span>3.2 STC 捕捉输入配置

开启内部主频 20MHz,并作为系统时钟。

计数器单周期时间: Stc16 TimeC1k=PCLK/2^0/20=1us

PB0.0 捕捉高电平 50us, 低电平 50us 方波。

R LowLeve1 T 存储低电平时间。

R\_HighLeve1\_T 存储高电平时间。

//stc16 Functions

//EntryParameter:NONE

//ReturnValue:NONE

void STC16\_CONFIG(void)

 $\{$ 

```
//STC16 所有寄存器复位赋值
STC16_RESET_VALUE();
                          //STC16 软件复位
STC16_Softreset();
STC16_IO_Init(STC16_IO_CAP1,0); //STC16 CAP1 初始化
STC16 CIK CMD(ENABLE);
                         //STC16 肘钟使能
STC16_Channel1_CMD(ENABLE); //STC16 通道1 使能
STC16_Configure(STC16_Count_mode_Continue,STC16_Count_STOPTYPE_StopConmand,STC16_CM0_M
ode_Match,STC16_CM1_Mode_Capture,19,0);
//STC16 Configure; 设置为连续计数模式; 单次计数模式下,选择立即停止模式; 通道0 作为匹配模式;
通道1作为捕捉模式;stc16_timeclk=pclk/(19+1)/2^0=1us
STC16_CNR_CC0_CC1_Load(0xffff,0,0);
                                  //STC16 CNTR=0xffff,CC0R=0,CC1R=0
```
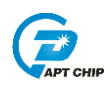

```
《APT32F172 STC 应用开发指南》
```

```
STC16 CINT CMD(ST16 CC1RI, ENABLE);
                                       //STC16 通道1 上升沿中断使能
       STC16_CINT_CMD(ST16_CC1FI,ENABLE);
                                       //STC16 通道1 下降沿中断使能
       STC16\_Start();
                                    //Start stc16
       STC16_Int_Enable();
                                    //ENABLE STC16 中断向量
\}代码说明:
作为捕捉模式 CNTR 一定要设置为 OXFFFF
STC16 Configure (STC16 Count mode Continue, STC16 Count STOPTYPE StopConmand, ST
C16_CMO_Mode_Match, STC16_CM1_Mode_Capture, 19, 0);
STC16 CM1 Mode Match-----通道 1 作为匹配模式
时钟公式-----stc16 timec1k=pc1k/(19+1)/2^0=1us
//syscon Functions
//EntryParameter:NONE
//ReturnValue:NONE
void SYSCON_CONFIG(void)
\big\{//------SYSTEM CLK AND PCLK FUNTION--------------------------/
                                      //SYSCON 所有寄存器复位赋值
    SYSCON_RST_VALUE();
    SYSCON_General_CMD(ENABLE,ENDIS_IDLE_PCLK);
                                             //SLEEP 模式下PCLK 使能
    SYSCON_General_CMD(ENABLE,ENDIS_ISOSC);
                                              //使能内部副频
    SYSCON_General_CMD(ENABLE,ENDIS_IMOSC);
                                              //使能内部主频
    SYSON_EMOSC_32k_EN();
                                              //使能 外部晶振外接 32.768K
    SYSCON_IMOSC_SETECTE(IMOSC_SETECTE_20M);
                                              //选择内部主频为20M
   SystemCLK_HCLKDIV_PCLKDIV_Config(SYSCLK_IMOSC,HCLK_DIV_1,PCLK_DIV_1);
    II内部主振作为系统时钟, HCLK1分频, PCLK1分频
    //------------ WDT FUNTION ------------------------------/
    SYSCON_IWDCNT_Config(IWDT_TIME_1S,IWDT_INTW_DIV_1);
    //WDT 溢出时间 1s;WDT TEIM:1S*(1-(8-1)/8)=0.75S
```
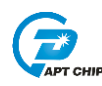

# SYSCON\_WDT\_CMD(DISABLE); //------------ LVD FUNTION -------------------------------/  $LVR\_Disable$  $);$  $\}$ //APT32F172\_init //EntryParameter:NONE //ReturnValue:NONE void APT32F172\_init(void)  $\{$ SYSCON\_WDT\_CMD(DISABLE); //关闭 WDT //使能IP SYSCON->PCER0=0xFFFFFFF; SYSCON->PCER1=0xFFFFFFF: //使能IP //判断IP 是否使能 while(!(SYSCON->PCSR0&0x1)); //使能SYSCON 中断向量 SYSCON\_Int\_Enable();

SYSCON->IECR=ISOSC\_ST|IMOSC\_ST|EMOSC\_ST|SYSCLK\_ST; II使能 ISOSC 时钟稳定中断,使能IMOSC 时钟稳定中断,使能EMOSC 时钟稳定中断

CK\_CPU\_EnAllNormallrq(); SYSCON\_CONFIG();

//打开全局中断 //syscon 参数 初始化

STC16\_CONFIG();

//stc16 初始化

 $\}$ 

volatile U32\_T R\_LowLevel\_T,R\_HighLevel\_T;

```
//STC16 Interrupt
//EntryParameter:NONE
//ReturnValue:NONE
/*************************************************************/
void STC16IntHandler(void) 
{
     // ISR content ...
    if((ST16->CMISR&ST16_CC1RI)==ST16_CC1RI)
    {
         ST16->CICR = ST16_CC1RI;
         R_LowLevel_T=ST16->CC1R;
         STC16_stop();
         STC16_Channel1_Capture_LoadMode_set(STC16_C1SR_CaptureFall);
         //stc16 Channel0 下降沿捕捉
         STC16_Start();
    }
    if((ST16->CMISR&ST16_CC1FI)==ST16_CC1FI)
    {
         ST16->CICR = ST16_CC1FI;
         R_HighLevel_T=ST16->CC1R;
         STC16_stop();
         STC16_Channel1_Capture_LoadMode_set(STC16_C1SR_CaptureRise);
         //stc16 Channel0 下降沿捕捉
         STC16_Start();
    }
```
*}*

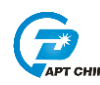

# <span id="page-8-0"></span>**4.** 程序下载和运行

- 1. 将目标板与仿真器连接,分别为 VDD SCLK SWIO GND
- 2. 定时测试将示波器挂在对应 TOGGLE IO 上
- 3. 将需检测波形输出接到捕捉口上
- 4. 程序编译后仿真运行

5. 定时和 PWM 观察示波器波形,捕捉功能观察 R\_LowLevel\_T、R\_HighLevel\_T 变量值是 否与输入波形的周期和占空比匹配

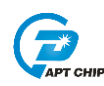

# <span id="page-9-0"></span>**5.** 改版历史

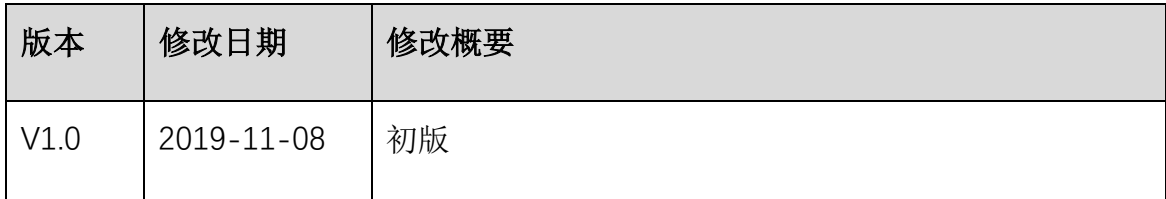